電話機型名: NW-12KT/NW-24KT

操作早見表

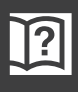

**各部の名前とはたらき**

Frespec-s

**IWATSLI** 

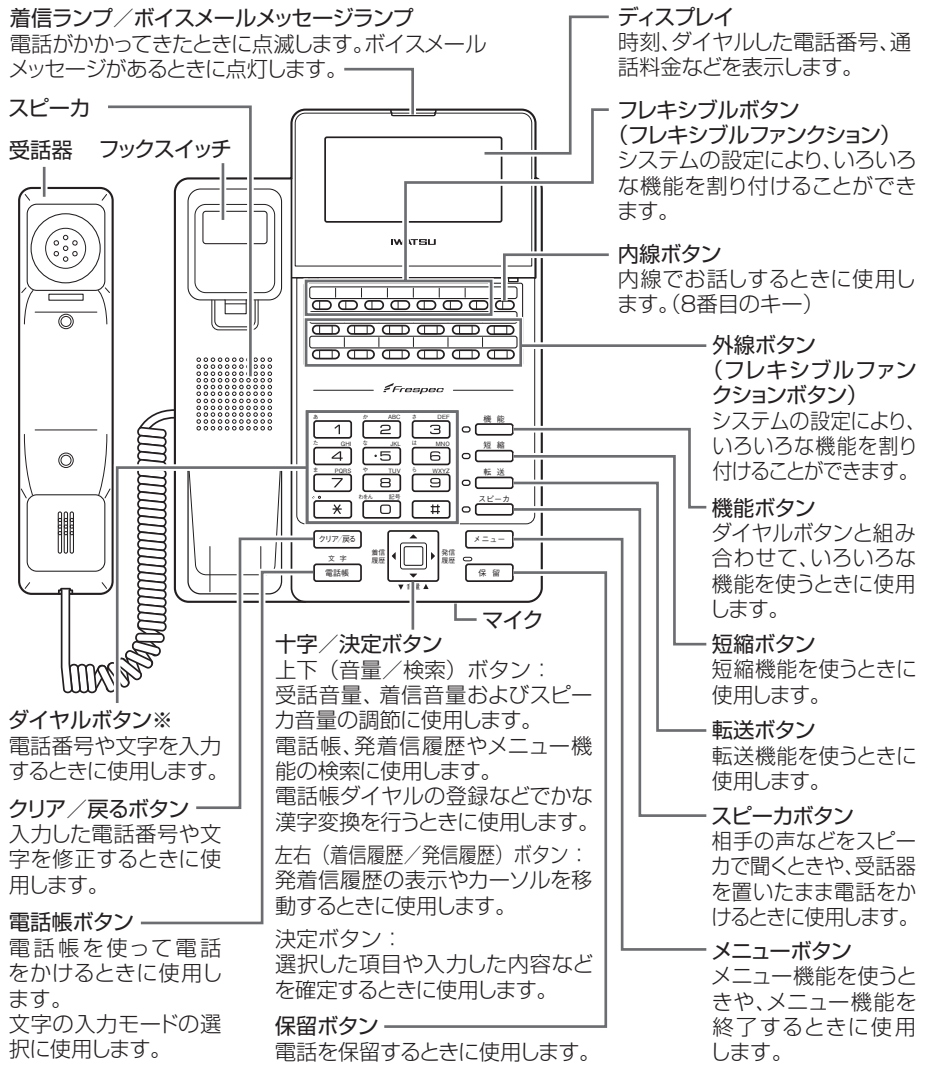

※:ダイヤルボタン 「50の部分に突起が付いていますが、この突起は目のご不自由な方の操作 を容易にするためのものです。

- ※:上記イメージについて NW-12KT を用いて説明しています。 なお、NW-24KT は NW-12KT と比べ、「外線ボタン」の数が 24 個になります。
- ※: あらかじめ設定 / データ変更 / データ設定 / システム設定と記載されている箇 所は お買い求めの販売店、もしくは工事店にご依頼・お問い合わせください。

## **時刻を設定する**

システム電話機にてシステム内の日時を設定することができます。

- 設定方法
- 1 受話器を置いた状態で、 メニュー を押し ます。

• メインメニュー画面が表示されます。

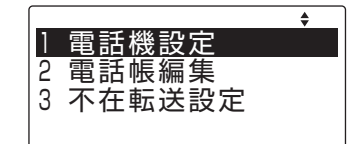

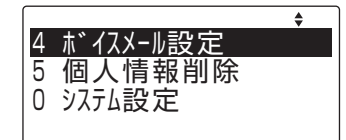

T / F ∆ X タ゛ イヤル 種 日||

3 日付と時刻変更

2 保留音

2 回(上下ボタン)で「0 システム設定」 を選択し、 (決定ボタン)を押し ます。 • システム設定画面が表示されます。

3 同(ト下ボタン)で「3 日付と時刻 変更」を選択し、 (事) (決定ボタン) を押します。 • 日付と時刻変更画面が表示されます。

4 日時を設定します。西暦下2桁と月日 および時刻(24時間表記)を入力し、 (決定ボタン)を押します。

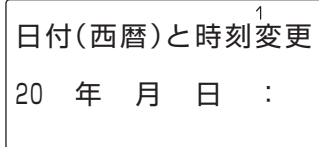

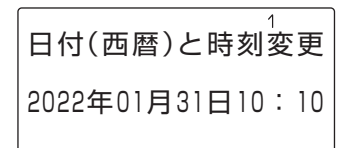

5 待ち受け状態に戻るには、もう一度 「メニュー を押します。

**システム電話機(親機)の確認方法**

1 受話器を置いた状態で、 機能 + 9 を押します。  $\begin{bmatrix} \phantom{-} \end{bmatrix}$ • システム電話機は、内線番号の後に"s"が

表示されます。

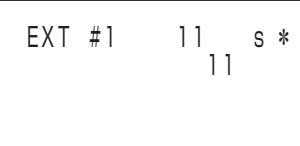

## **画面コントラストを調整する**

1 受話器を置いた状態で、 ヌニー を押し ます。

• メインメニュー画面が表示されます。

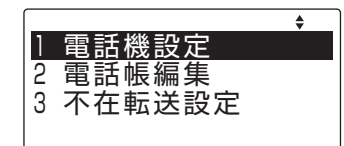

2 回(上下ボタン)で「1 電話機設定」 を選択し、 (決定ボタン)を押し ます。

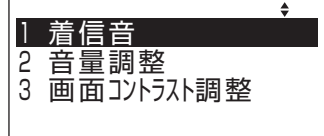

3 回 (上下ボタン)で「3 画面コント ラスト調整」を選択し、 间 (決定ボ タン)を押します。

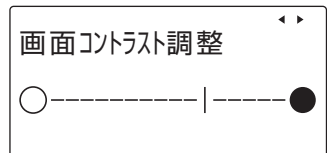

- 4 回 (左右ボタン)でコントラストを 調整し、 | | (決定ボタン) を押します。
- 5 待ち受け状態に戻るには、もう一度 「メニュー を押します。

## <span id="page-3-0"></span>**電話帳を登録する**

下記の内容を登録する場合を例にとって、登録操作を説明します。 名前:鈴木一郎、電話番号:03-XXXX-5678、 電話帳グループ:グループ2、外線発信グループ:1

1 受話器を置いた状態で、 メニュー を押し ます。 • メインメニュー画面が表示されます。

2 回(上下ボタン)で「2 電話帳編集」 を選択し、 (決定ボタン)を押します。 • 電話機設定選択画面が表示されます。

3 (上下ボタン)で「1 電話帳登録」 を選択し、 (車) (決定ボタン) を押します。 •登録モード選択画面が表示されます。

4 同(上下ボタン)で「1 名前|を選 択し、 (決定ボタン)を押します。 • 名称の入力画面が表示されます。

5 登録先の名称(姓)を入力します。

例:すずき

- $(1)$ す :  $\Box$  3 序 3 回押す
- ② す : 回 (右ボタン) を押して、右に 1文字移動し、 3 回を 3 回押す
- 3<sup>\*</sup> (濁点): → 下 1 回押す。
- ④ き : | 2 を 2 回押す
- 6 回(上下ボタン)を押します。 • カーソル位置までの変換候補が表示されます。
- 7 (上下ボタン)を押し、目的の候補 を選択し、 (決定ボタン)を押し ます。

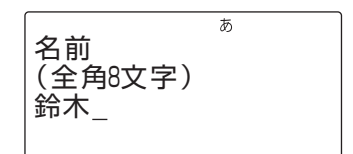

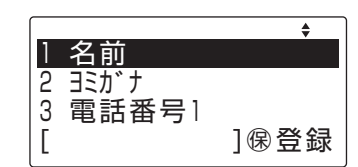

2 個別電話帳全削除 3 電話帳グループ名変更

 $\bullet$ 

1 電話機設定 2 電話帳編集 3 不在転送設定

1 電話帳登録

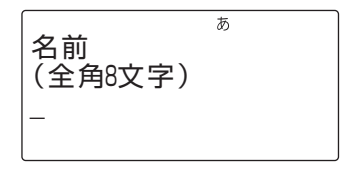

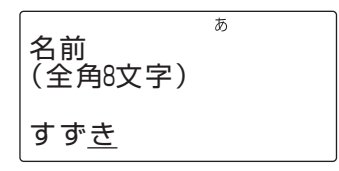

### 8 登録先の名称(名)を入力します。

- 例: いちろう
	- い: 1を2回押す ち: | 4を2回押す ろ: 「 日を5回押す う: 1を3回押す

名前 (全角8文字) 鈴木 いちろう

あ

9 回(上下ボタン)を押します。

• カーソル位置までの変換候補が表示されます。

- 10 (上下ボタン)を押し、目的の候補 を選択し、 (決定ボタン)を押します。
- 11 | (決定ボタン) を押します。 • 名称が確定します。
- |2 | □ (上下ボタン) で 「2 ヨミガナ」 を 選択し、 | | (決定ボタン) を押します。 ※確定した名称が、読み仮名として表示されま す。
- 13 読み仮名の修正が必要な場合は、修正 します。
- |4 | (決定ボタン) を押します。 • 読み仮名が確定します。
- |5 回 (上下ボタン)で「3 電話番号1」 を選択し、 | | (決定ボタン)を押します。 • 発信先の選択画面が表示されます。
- 16 (上下ボタン)で登録する電話番号 が外線であるか内線であるかを選択 し、 (決定ボタン)を押します。

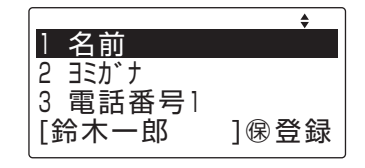

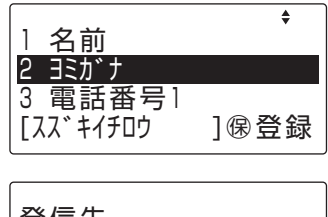

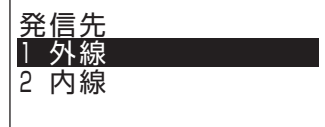

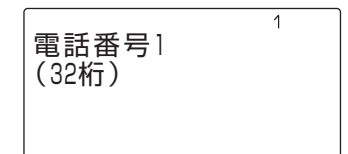

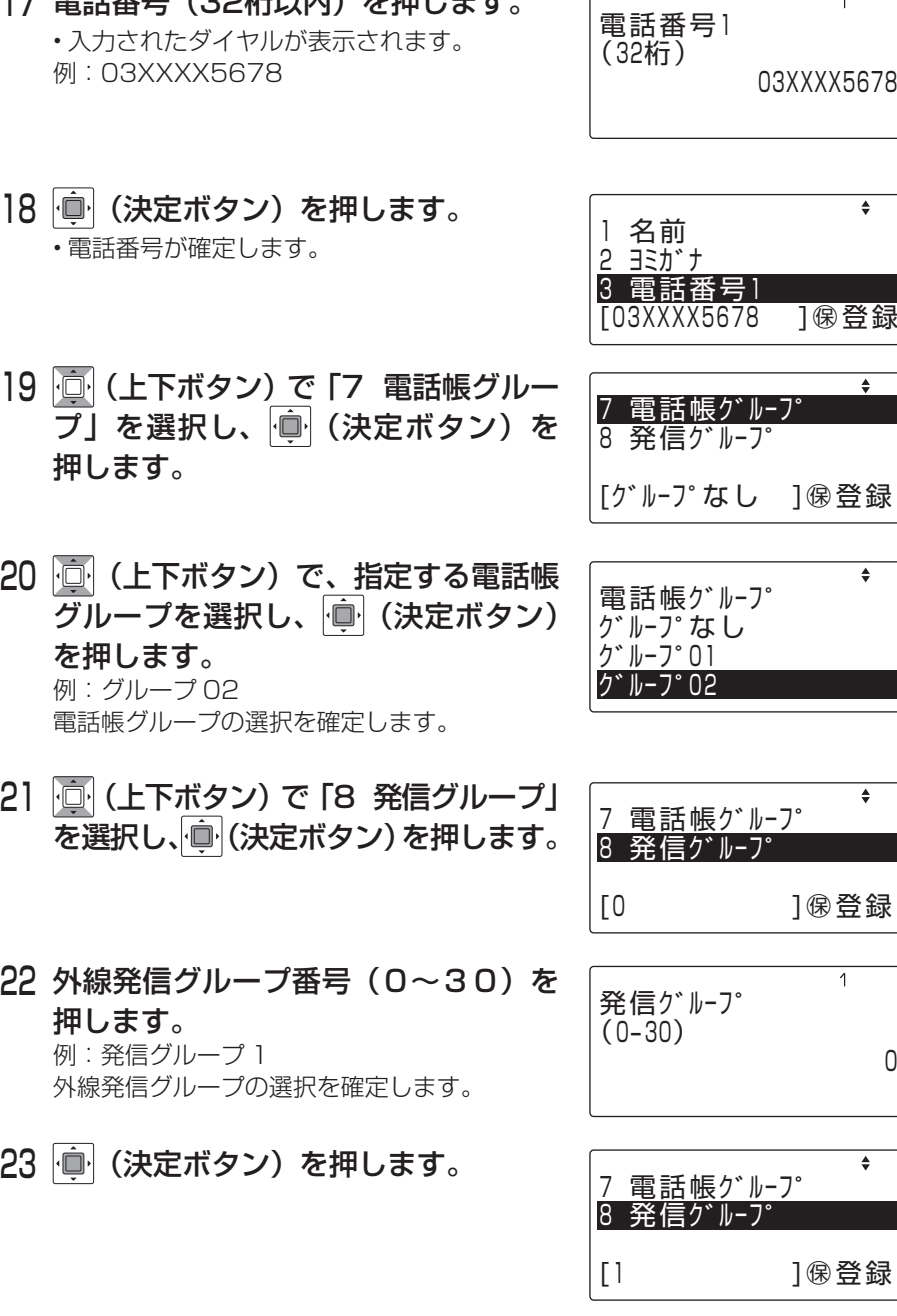

17 電話番号(32桁以内)を押します。

6

 $\overline{1}$ 

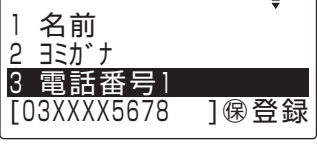

24 短縮番号の変更が必要な場合は、回 (上下ボタン)で「6 短縮番号」を選 択し、 (決定ボタン)を押します。 • 登録先選択画面が表示されます。

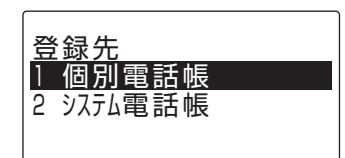

25 個別電話帳に指定する場合、「1 個別 電話帳」を選択し、 | ■ (決定ボタン) を押します。 • 短縮番号入力画面が表示されます。

短縮番号 (90ー99)

26 タリア/雨を押し、短縮番号 (90~99) を入力します。

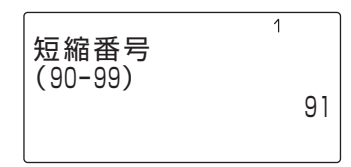

90

 $\overline{1}$ 

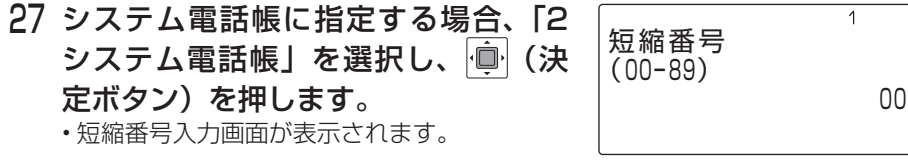

28 タリア/雨るを押し、短縮番号 (00~89) を入力します。

 $\overline{1}$ 短縮番号 (00ー89) 01

- 29 (決定ボタン)を押します。 • 短縮番号が確定されます。
- 30 保留 を押します。
	- • 登録が完了します。

電話帳登録/編集 登録しました

31 待ち受け状態に戻るには、もう一度 「メニュー を押します。

# **発信履歴から電話帳に登録する**

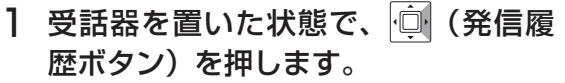

• 発信履歴のリストが表示されます。

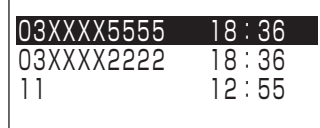

22年01月16日 18:36

è

<登録なし> 03XXXX5555

03XXXX5555 1 電話帳登録 2 発信 3 一件削除

- 2 回(上下ボタン)で登録する発信履歴 を選択し、 (決定ボタン)を押し ます。
	- • 発信履歴詳細が表示されます。
- 3 (決定ボタン)を押します。

• 動作選択画面が表示されます。

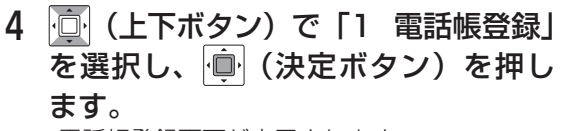

•電話帳登録画面が表示されます。

5 「電話帳を登録する[」\(4ページ\)](#page-3-0)の手 順4以降と同様に操作します。

※ 発信履歴に登録されている項目はあらかじめ

入っています。

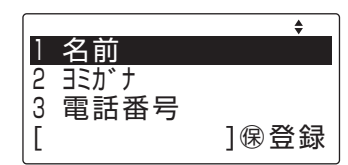

# **着信履歴から電話帳に登録する**

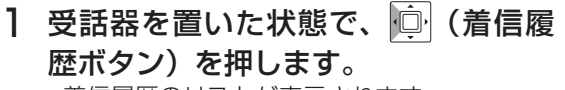

• 着信履歴のリストが表示されます。

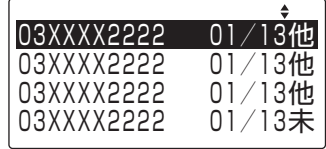

<登録なし> 03XXXX2222

- 2 回(上下ボタン)で登録する着信履歴 を選択し、 (決定ボタン)を押します。
	- • 着信履歴詳細が表示されます。
- 3 (決定ボタン)を押します。 • 動作選択画面が表示されます。

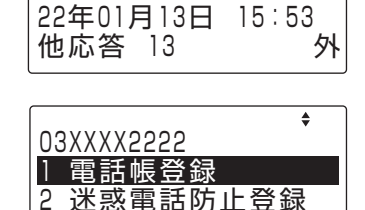

- 3 発信
- 4 回(上下ボタン)で「1 電話帳登録」 を選択し、 (決定ボタン)を押し ます。

• 電話帳登録画面が表示されます。

### 5 「電話帳を登録する[」\(4ページ\)](#page-3-0)の手 順4以降と同様に操作します。

※着信履歴に登録されている項目はあらかじめ 入っています。

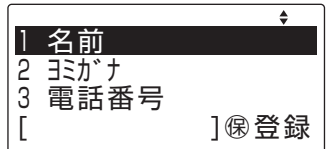

## **登録内容を編集する**

ここでは、前回の検索が「50音訓検索」であった場合を例として説明しています。 ※検索の方法については、Frespec-s取扱説明書 基本編、または多機能電話機/IP 多機能電話機編をご参照ください。

 $\dot{\mathbf{v}}$   $\dot{\mathbf{z}}$ 

1 受話器を置いた状態で、 ■ ■ を押し ます。

• 雷話帳一覧画面が表示されます。

2 回(上下左右ボタン)で登録された 石前を選択し、 (車) (決定ボタン) を 押します。

• 登録内容が表示されます。

- 3 (決定ボタン)を押します。 • 電話帳項目メニュー画面が表示されます。
- 4 回 (上下ボタン)で「2 編集」を選 択し、 (決定ボタン)を押します。

• 電話帳登録内容画面が表示されます。

- 5 電話帳の各項目を変更する。
	- ※各項目には既存の値が入っています。編集を する場合は、電話帳を登録する[\(4ページ\)](#page-3-0) と同様な操作を行ってください。
- 6 保留 を押し、変更内容の登録を行い ます。
- 7 回(上下ボタン)で「はい」を選択し、 (決定ボタン)を押します。
- 8 電話機は待ち受け状態に戻ります。

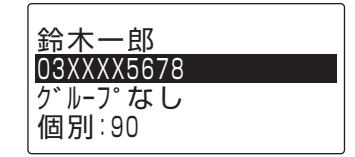

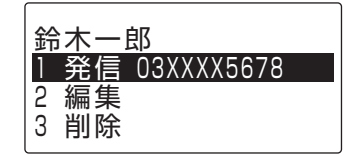

短縮番号XXXXに 上書きしますか? はい いいえ

## **登録内容を削除する**

ここでは、前回の検索が「50音訓検索」であった場合を例として説明しています。

**☆ 字** Ⅰ 受話器を置いた状態で、 ■ ■ を押し ます。

• 雷話帳一覧画面が表示されます。

- 2 回(上下左右ボタン)で登録された 電話番号を選択し、 | | (決定ボタン) を押します。
	- • 登録内容が表示されます。
- 3 | (決定ボタン) ボタンを押します。 • 電話帳項目メニュー画面が表示されます。
- 4 回(上下ボタン)で「3 削除」を選び、 (決定ボタン)を押します。 • 削除確認画面が表示されます。
- 5 回(上下ボタン)で「はい」を選択し、 (決定ボタン)を押します。 • 削除が完了します。
- 6 電話機は待ち受け状態に戻ります。

鈴木一郎 03XXXX5678 グループなし 個別:90

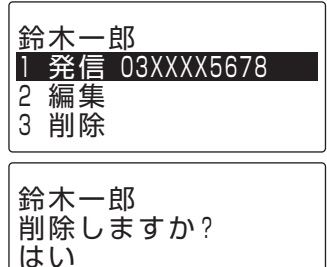

いいえ

# **電話帳を検索してかける <読み仮名検索>**

- 1 受話器を置いた状態で、 <del>\*\*</del> を押し ます。
	- • 検索読み仮名入力画面が表示されます。
- 2 検索したい電話帳の読み仮名を入力し ます。
- 3 | (決定ボタン) を押します。
	- • 検索に一致した場合は、一致した電話帳に カーソルが合った状態で読み仮名一覧画面が 表示されます。
- 4 回(上下左右ボタン)で発信したい 電話帳を選択します。
- 5 (決定ボタン)を押します。 • 詳細画面が表示されます。
- 6 (決定ボタン)を押します。 • 項目メニュー画面が表示されます。
- 7 回 (上下ボタン)で「1 発信|を選 択し、 (決定ボタン)を押します。 •選択した電話帳の相手先に発信します。
- 8 受話器を上げます。

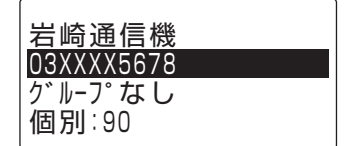

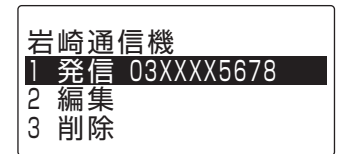

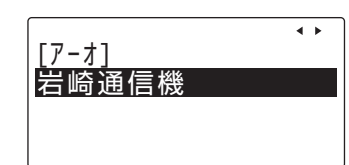

検索ヨミガナ入力 (半角8文字)

 $\overline{\nu}$ 

# **発信履歴からかける**

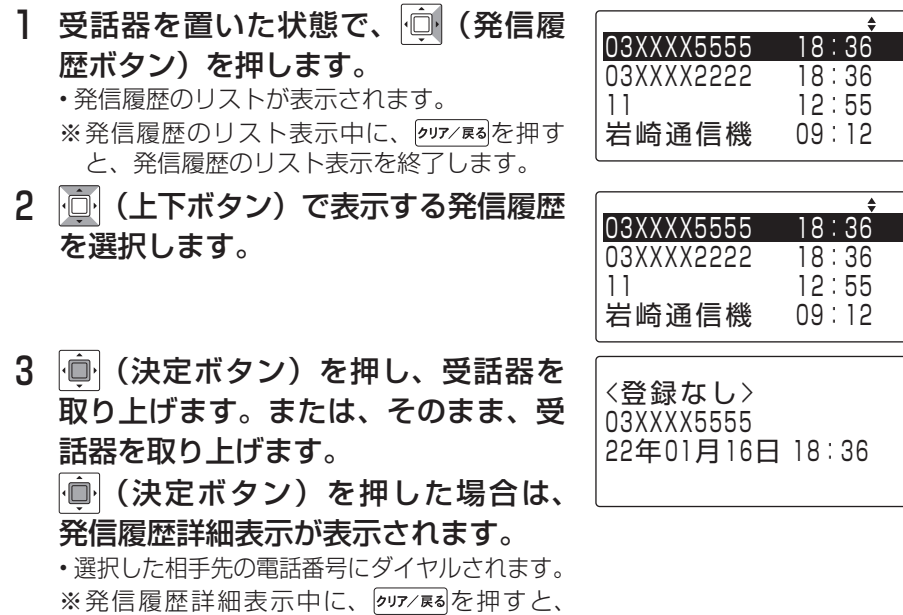

手順 2 の発信履歴のリスト表示に戻ります。

## **着信履歴からかける**

- 1 受話器を置いた状態で、 (着信履歴) を押します。
	- • 着信履歴のリストが表示されます。 ※着信履歴のリスト表示中に、 タリア/感がタンを 押すと、着信履歴のリスト表示を終了します。
- 2 心(上下ボタン)で相手先の着信履歴 を選択します。

3 (決定ボタン)を押し、受話器を 取り上げます。または、そのまま、受 話器を取り上げます。

(決定ボタン)を押した場合は、 着信履歴詳細表示が表示されます。

• 選択した相手先の電話番号にダイヤルされます。 ※着信履歴詳細表示中に、 タリア/感を押すと、 手順 2 の着信履歴のリスト表示に戻ります。

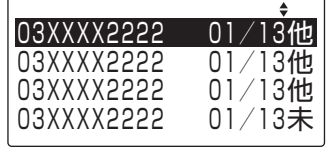

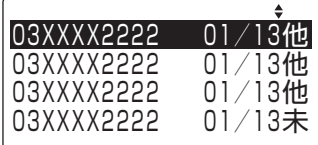

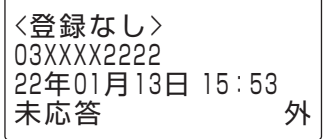

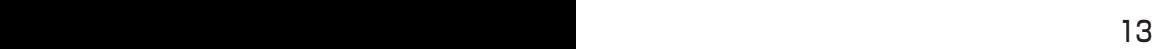

## **迷惑電話防止機能を使う**

#### ●登録方法

#### 外線通話中に「迷惑電話防止」ボタン

※「迷惑電話防止」ボタンはデータ設定によりあらかじめ登録が必要です

#### ●確認方法

受話器を置いた状態で「迷惑電話防止」ボタン⇒「登録番号(3桁)」 ※「\*」ボタンで次の情報、「#」ボタンで前の情報が表示されます

●登録の取り消し

「スピーカ」ボタン⇒ 「迷惑電話防止」ボタン⇒「登録番号(3桁)」 ⇒ 「保留」ボタン⇒ 「迷惑電話防止」ボタン

## **擬似話中返しを使う**

#### ●登録方法

「外線」ボタン⇒ 受話器をあげる⇒ 「保留」ボタン⇒ 受話器を置く ※擬似話中の局線の状態は、通常の局線保留中と同じ表示になります

#### ●解除方法

### 受話器をあげる⇒ 擬似話中の「外線」ボタン⇒ 受話器を置く

## **外線への転送**

#### ●外線への手動転送

【保留ボタンによる転送】

通話中に「保留」ボタン⇒ 「外線」ボタン⇒ 転送先の電話番号

#### ⇒ 相手が応答したら「接続」ボタン

※「接続」ボタンはデータ設定によりあらかじめ登録が必要です

#### 【転送ボタンによる転送】

### 通話中に「転送」ボタン⇒「ダイヤルイン」ボタン⇒ 転送先の電 話番号

⇒ 相手が応答したら受話器を置く

※「ダイヤルイン」ボタンはデータ設定によりあらかじめ登録が必要です。

## **内線の便利機能**

- ●内線の音声呼び出し(着信音の代わりに声で相手に呼びかけます) 「スピーカ」ボタン⇒ 相手の「内線番号」⇒ 「#」ボタン操作で呼 びかける
- ●内線ハンズフリー応答 (内線の音声呼びに対して、受話器を取らずに応答) 「機能」ボタン+ 「6」「1」操作で通話(マイクON操作) 「機能」ボタン+ 「0」「6」「1」操作で通話(マイクOFF操作)

●内線代理応答(鳴っている電話機の着信を他の電話機で応答できます) 【グループ内への着信】 受話器をあげる⇒ 「機能」ボタン+ 「3」「1」操作で通話

【グループ外への着信】

受話器をあげる⇒ 「機能」ボタン+ 「3」「2」⇒「グループ番号」 操作で通話

【個別代理応答】

受話器をあげる⇒ 「機能」ボタン+ 「3」「3」

⇒ 鳴っている電話機の「内線番号」操作で通話

●修理、増設、移設などについては、お買い求めの販売店、もしくは工事店にご相談ください。 ●商品の操作方法などについては、岩崎通信機お客様相談センターへお問い合わせください。

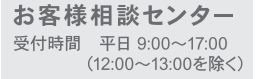

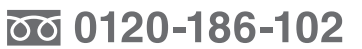

携帯電話からもご利用いただけます。